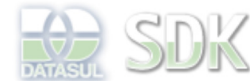

OpenEdge

 $\parallel$  Search

Dashboard > SDK - Software Development Kit - v.1.0 > ... > Tools > Tools Library > Metadados > Visão Geral > Eventos > ABLScript > Utilização de Procedures

Log In SDK - Software Development Kit - v.1.0  **Home Utilização de Procedures** Específicos Flex Added by Claudio Montenegro, last edited by Claudio Montenegro on Abr 20, 2010 (view change) Getting Started Labels Java (None) Processo Datasul Progress Tools Trilhas User A criação e uso de Procedures permite de forma simples a reutilização de scripts ABL. O exemplo a seguir mostra a **Page Operations** utilização de uma procedure dentro de um script em um FreeForm. **Browse Space** No Navegador da IDE do Metadados, existe uma pasta chamada **Library**, ao clicar na **mesma** será apresentado a lista de procedures e includes cadastradas, conforme imagem a seguir. File Edit View History Bookmarks Tools Help ☆▼ 8 × Google  $\Rightarrow$ ð  $\odot$ http://localhost:8080/datasul/ Q چ 10TVS Agroindustria (Datasul) ...  $\checkmark$  $\times$ Área de trabalho Menu MD Manager#  $\vert$   $\vert$  $\overline{a}$  Libraries#  $\ddot{\phantom{0}}$ <sup>Q</sup><sub>G</sub>. Navegador#  $\overline{\phantom{a}}$ × Q Q  $\sum$  cm  $\bullet$ Descrição# Nome# Tipo# teste n, divisao Procedure **Teste Procedure 2** Library FiltroCliente Include Filtro Cliente Teste Grid G **THE divisao** multiplicacao Procedure Teste Procedure Multiplicacao FiltroCliente Procedure **Teste Procedure** soma multiplicacao  $\overline{\mathbf{v}}$ temperatureConverter Procedure Teste de Proceure - Conversor de Tem φ, soma Teste 1 Procedure Teste 1 temperatureCo Æ Teste 1 雷  $\sqrt{\frac{1}{2}}$ Templates Versions Incluir Alterar **Excluir**  $\overline{\mathbf{r}}$ нī. л **TOTVS** <u>(27)</u> Framework 0 Transferring data from localhost... 90

> Através dos botões de **Incluir**, **Alterar** e **Excluir** da imagem anterior, podemos acrescentar novas procedures, alterar as existentes ou mesmo remover uma procedure selecionada.

Na imagem a seguir vemos o exemplo de edição da procedure "temperatureConverter".

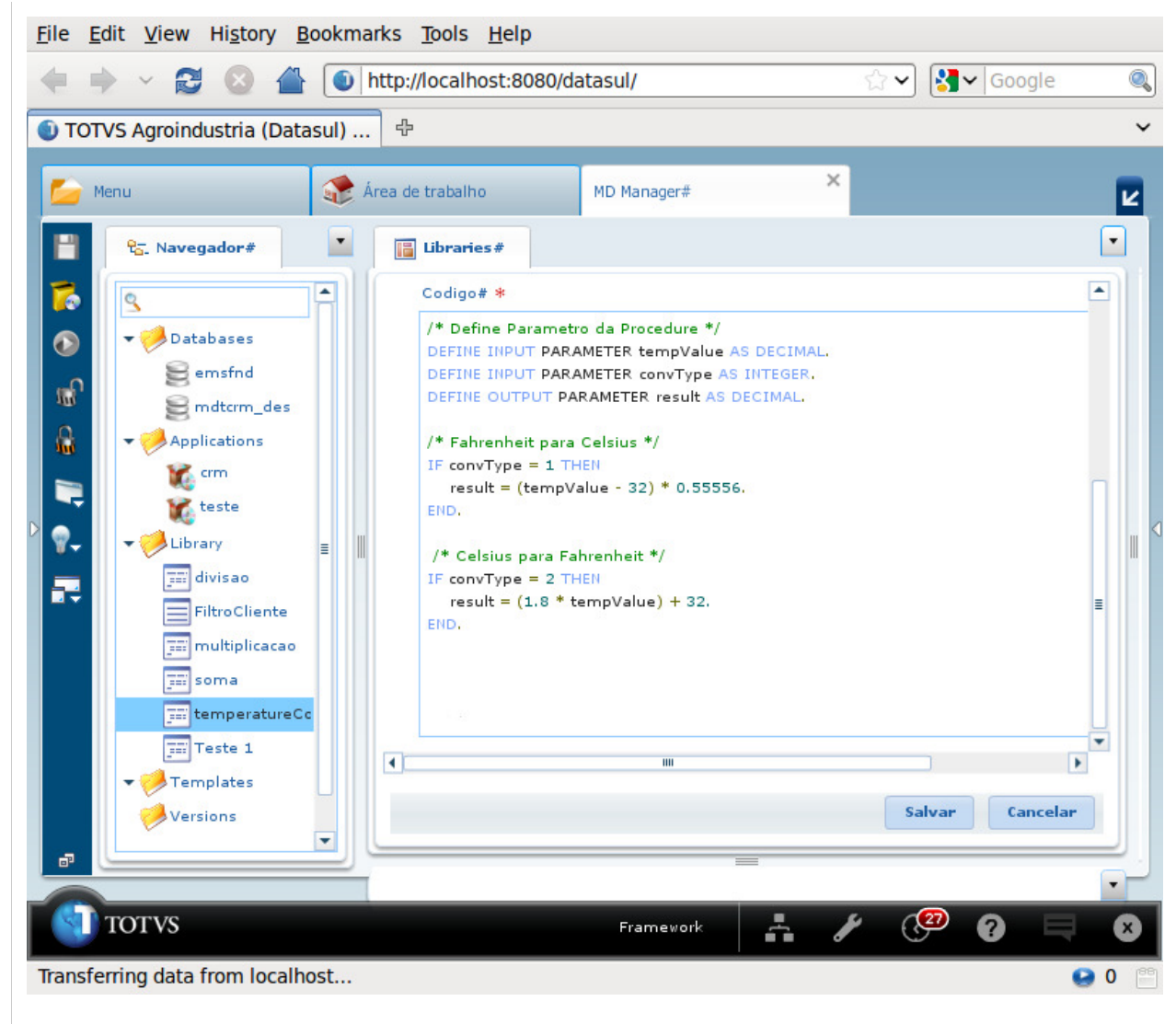

Para utilizar uma procedure, devemos dentro do script onde queremos chamar a mesma, utilizar o comando RUN statement conforme exemplo abaixo:

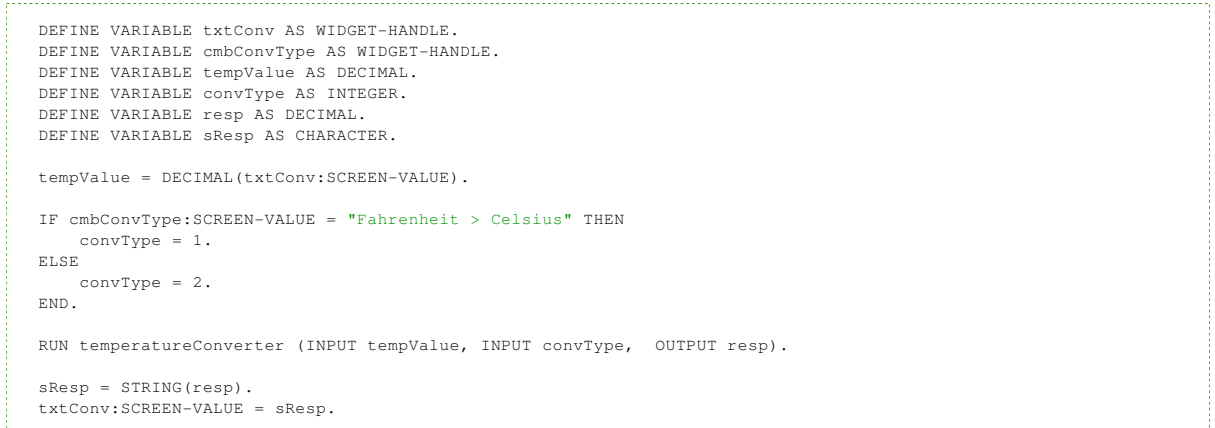

## **Criando Procedures com Parâmetros do Tipo TEMP-TABLE**

O exemplo a seguir mostra como utilizar um parâmetro do tipo TEMP-TABLE em uma procedure:

```
DEFINE INPUT-OUTPUT PARAMETER TABLE FOR ttPais.
FOR EACH ttPais:
      DISPLAY ttPais.nome.
END.
```
O código a seguir mostra um exemplo de chamada a procedure anterior:

```
CREATE ttPais.
    ttPais.codigo = 55.
    ttPais.nome = "Brasil".
CREATE ttPais.
    ttPais.codigo = 66.
    ttPais.nome = "Uruguai".
CREATE ttPais.
 ttPais.codigo = 77.
 ttPais.nome = "Chile".
RUN TesteProcTempTable (INPUT-OUTPUT ttPais).
```
Além da pasta **Library Raiz**, dentro de cada pasta de Application haverá também uma sub-pasta chamada Library. As Procedures cadastradas nessa sub-pasta, serão privadas ao aplicativo correspondente. Ou seja, apenas formulários do aplicativo terão permissão para utilizar essas procedures. Enquanto que as procedures declaradas na pasta Library raiz são globais e podem ser utilizadas por qualquer formulário de qualquer aplicativo.

Para utilizar uma procedure privada de um aplicativo é necessário utilizar a seguinte sintaxe:

RUN appName\procName ([PARAMETERS]...). 

Onde **appName** é o nome do aplicativo dentro do qual a include foi declarada.

## **Observação**

Ao utilizar **IF...ELSE** dentro de uma procedure é obrigatório fechar o **IF...ELSE** com **END**. Caso o contrário acontecerá um erro de compilação. Veja exemplo a seguir:

No lugar de:

```
IF \ x = y \ THEN .....
 ELSE
    .....
```
Utilize:

```
 IF x = y THEN
     .....
 ELSE
    .....
 END.
```
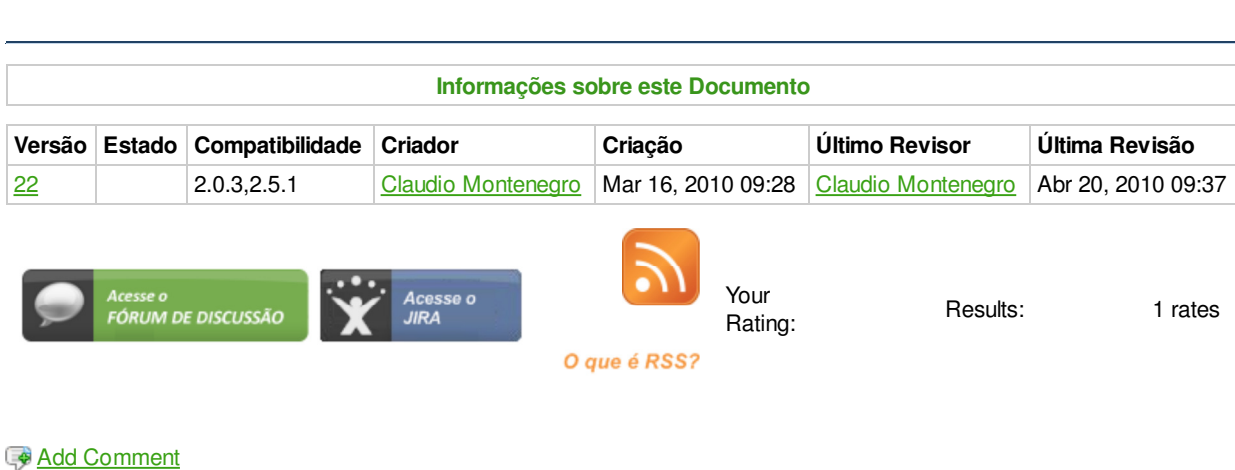